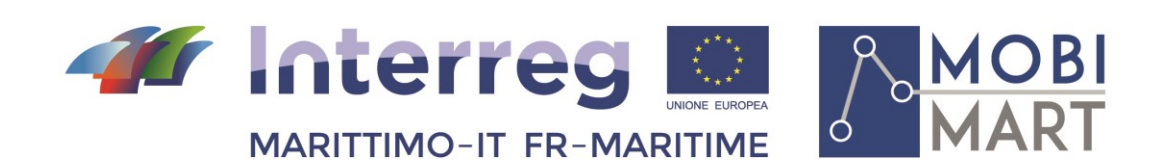

# **PROJET MOBIMART T 2.2.2 Manuel de l'utilisateur**

\_\_\_\_\_\_\_\_\_\_\_\_\_\_\_\_\_\_\_\_\_\_\_\_\_\_\_\_\_\_\_\_\_\_\_\_\_\_\_\_

Maggio- Mai 2020

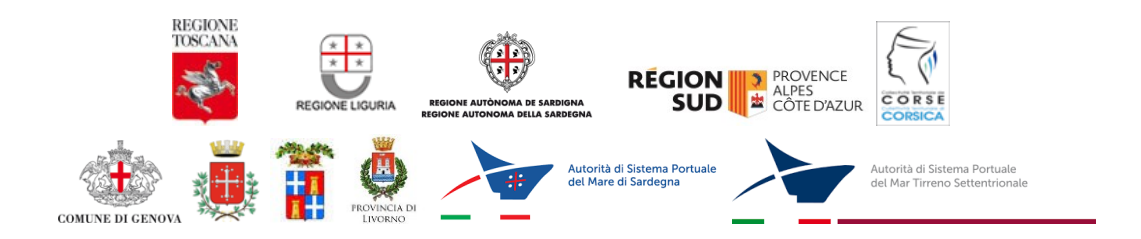

La cooperazione al cuore del Mediterraneo La coopération au cœur de la Méditerranée

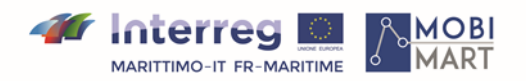

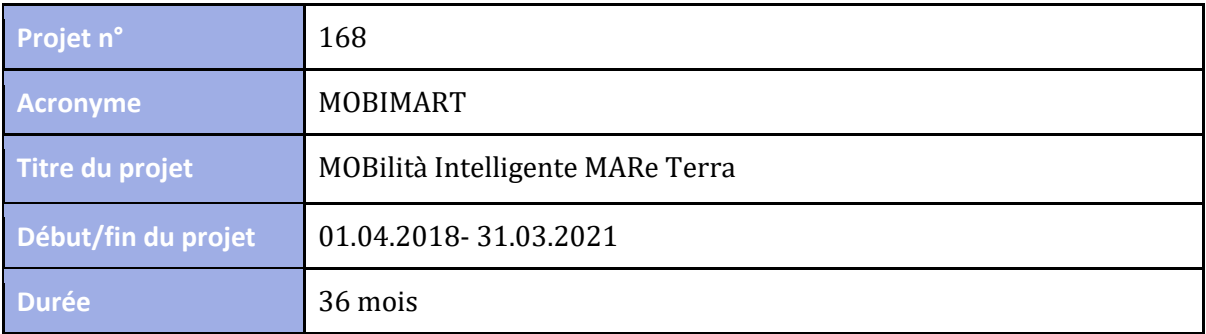

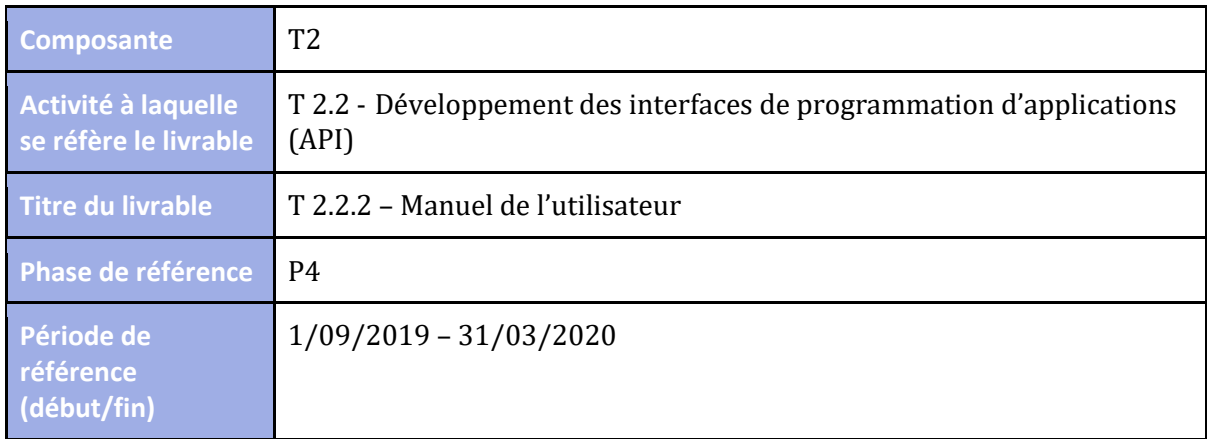

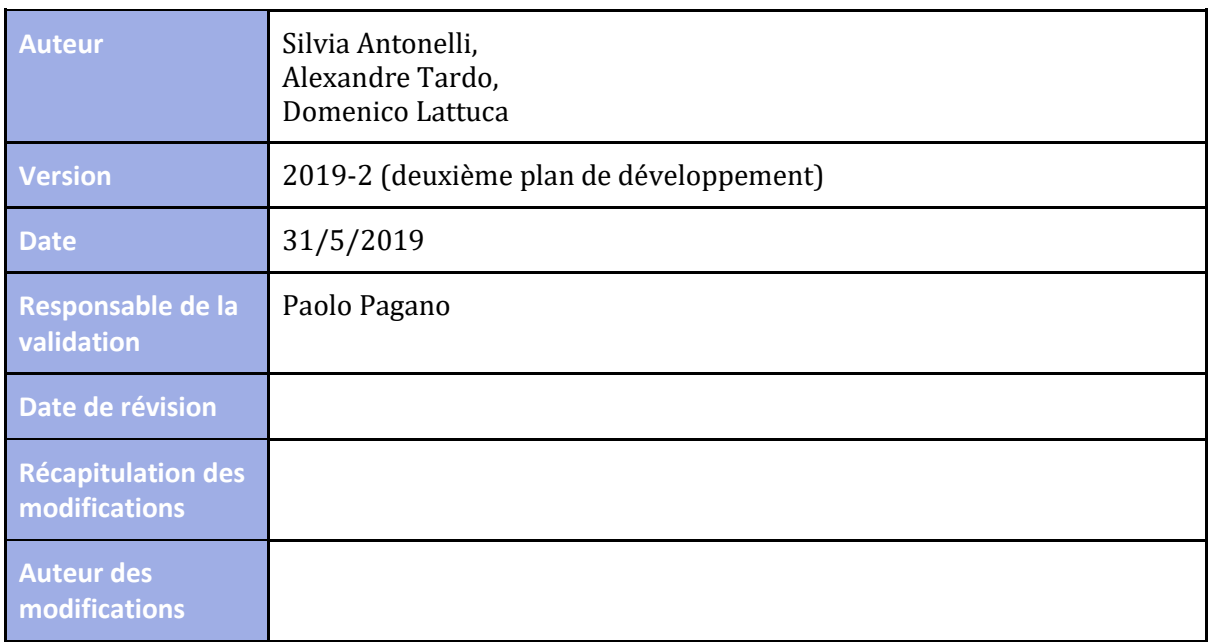

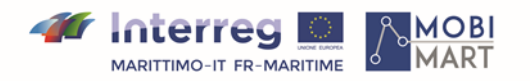

# **Indice/Tableau des matières**

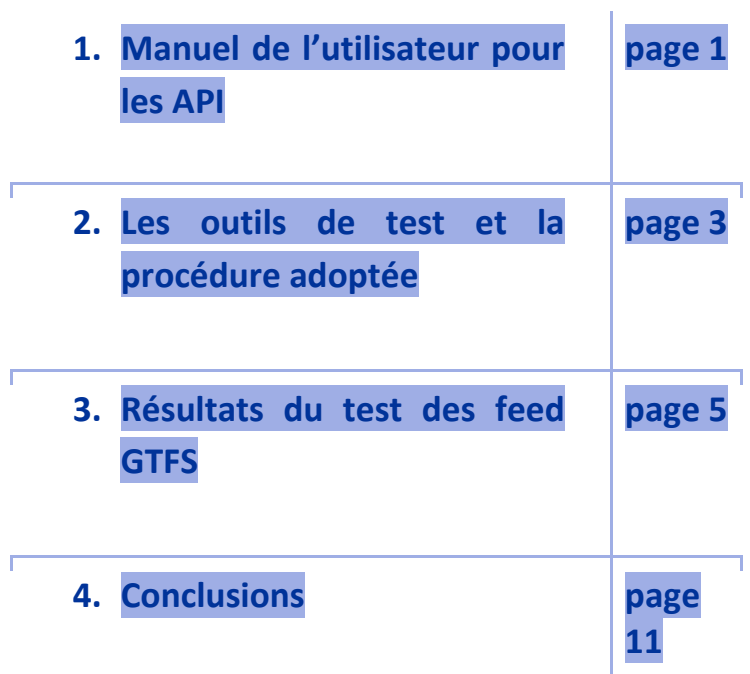

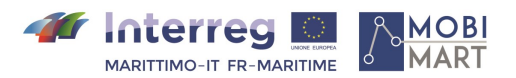

## **1. Manuel de l'utilisateur pour les API**

Les modalités d'utilisation pour l'utilisateur final des API mentionnées ci-dessus sont décrites ciaprès à travers des exemples pratiques de fonctionnement.

Endpoint/departures/{port}

Chaîne d'exemple :

https://mobimarttimetable.labtlclivorno.it/api/departures.php?port=LIVORNO&arrival\_port=O LBIA&starting\_departure\_date=2020-05-01&limit=5

Le symbole « & » agit comme un séparateur des paramètres d'entrée.

Le premier paramètre est obligatoire et précise le port de départ. Dans ce cas, le port en question est celui de Livourne, mais le point terminal est également en mesure de gérer les demandes concernant les ports de Piombino, Portoferraio, Rio Marina et Cavo.

Le deuxième paramètre n'est pas obligatoire et sert à préciser le port d'arrivée (dans ce cas-ci Olbia).

Le troisième paramètre, également non obligatoire, spécifie la date à partir de laquelle l'utilisateur souhaite lancer la recherche de navires au départ d'un port donné. Le format accepté est AAAA-MM-JJ (dans ce cas, donc le 01/05/2020).

Enfin, le quatrième paramètre, qui n'est pas obligatoire, permet à l'utilisateur de limiter le nombre de résultats affichés (dans l'exemple, il est de 5).

Résultat de l'interrogation :

#### Endpoint /GTFS/{port}

Chaîne d'exemple :

https://mobimarttimetable.labtlclivorno.it/api/gtfs.php?port=LIVORNO Le seul paramètre obligatoire que l'utilisateur doit donc spécifier est celui relatif au port pour lequel il demande le fichier GTFS (dans ce cas, celui de Livourne). Résultat de l'interrogation :

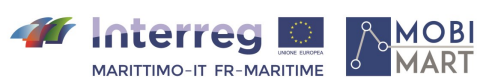

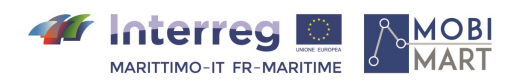

## **2. Les outils de test et la procédure adoptée**

Afin de tester les fichiers GTFS générés automatiquement par la plateforme MOBIMART, on a utilisé « GTFS Manager », un logiciel entièrement open source qui fournit une interface utilisateur basée sur le navigateur pour créer, éditer, exporter les feed GTFS.

Le logiciel a été conçu pour fonctionner sous Windows, donc une fois que le programme est démarré depuis la ligne de commande (Figure 4), le nombre d'enregistrements capturés pour chaque fichier de texte qui constitue l'archive GTFS est affiché.

|                                                       | C:\Users\Silvia Antonelli\Desktop\GTFS\Tools GTFS\static-GTFS-manager-master\static-GTFS-manager-master\GTFSManager.exe                                                                                                    |  |
|-------------------------------------------------------|----------------------------------------------------------------------------------------------------|--|
| static GTFS Manager                                   | Fork it on Github: https://github.com/WRI-Cities/static-GTFS-manager/<br>Starting up the program, loading dependencies, please wait                                                                                                    |  |
|                                                       | Loaded dependencies, starting static GTFS Manager program.                                                                                                    |  |
|                                                       | Open http://localhost:5000 in your Web Browser if you don't see it opening automatically in 5 seconds.                                                                                                    |  |
| #ssl-warnings                                         | Note: If this is through docker, then it's not going to auto-open in browser, don't wait.<br>C:\Users\SILVIA~1\AppData\Local\Temp\ MEI22402\urllib3\connectionpool.py:847: InsecureRequestWarning: Unverified HTTPS request is<br>being made. Adding certificate verification is strongly advised. See: https://urllib3.readthedocs.io/en/latest/advanced-usage.html |  |
| stats GET call                                        |                                                                                                    |  |
|                                                       | readTableDB: Loaded agency, 1 records                                                                                                    |  |
| agency                                                | $\therefore$ 1 entries                                                                                                    |  |
| calendar : 0 entries                                  |                                                                                                    |  |
|                                                       | stops : 3,001 entries                                                                                                    |  |
| routes : 82 entries                                   |                                                                                                    |  |
| trips                                                 | $: 5,797$ entries                                                                                                    |  |
|                                                       | stop times : 144,501 entries                                                                                                    |  |
|                                                       | calendar dates : 39,412 entries                                                                                                    |  |
|                                                       |                                                                                                    |  |
| fare_attributes : 0 entries<br>fare_rules : 0 entries |                                                                                                    |  |
| shapes                                                | : 285,097 entries                                                                                                    |  |
| frequencies : 0 entries                               |                                                                                                    |  |
| transfers : 0 entries                                 |                                                                                                    |  |
| feed info : 0 entries                                 |                                                                                                    |  |
| stats GET call took 0.26 seconds.                     |                                                                                                    |  |

Figure 1 – Démarrage de GTFS Manager : résultat à l'écran

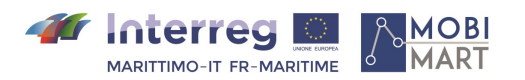

En même temps, le programme ouvre une fenêtre du navigateur, comme le montre la figure 5, à l'adresse d'hôte local http://localhost:5000/, par laquelle il est possible d'importer le fichier GTFS « passé » de l'utilisateur à l'application. Dans notre cas, le fichier en question est celui qui a été téléchargé du site où réside la plateforme MOBIMART.

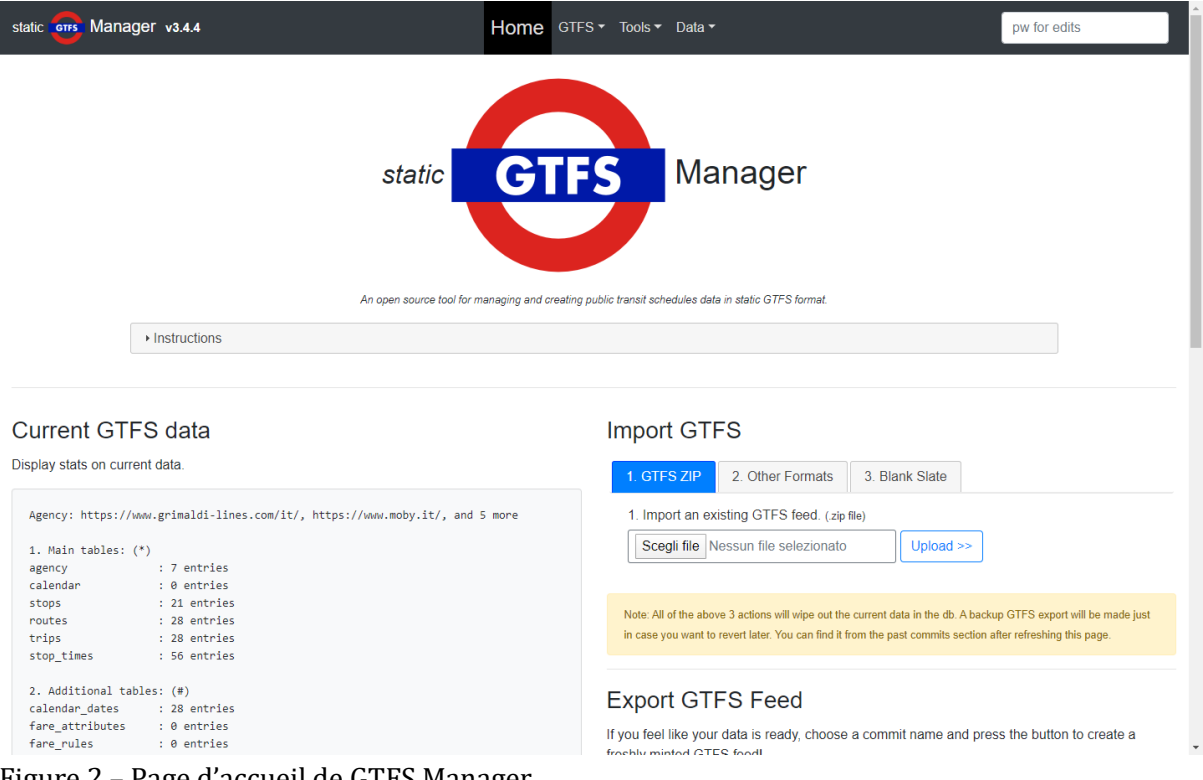

Figure 2 – Page d'accueil de GTFS Manager

Une fois que le fichier a été importé au format GTFS, le logiciel permet de visualiser la structure du fichier GTFS ainsi que celle de tous les tableaux qui le composent.

Certains des tableaux du fichier en question sont présentés ci-dessous, parmi lesquels on peut observer le tableau « Agence » pour les compagnies, le tableau « Arrêts » indiquant les ports où les navires accostent et enfin le tableau « Routes » pour les différentes routes suivies par les navires à passagers.

|          | agency id              | agency name                        | agency url     | agency timezone |  |
|----------|------------------------|------------------------------------|----------------|-----------------|--|
| Ξ        | <b>GRIMALDI LINES</b>  | https://www.grimaldi-lines.com/it/ | Europe/Rome    | it              |  |
| $\equiv$ | <b>MOBY</b>            | https://www.moby.it/               | Europe/Rome it |                 |  |
| ≡        | SARDINIA FERRIES       | https://www.corsica-ferries.it/    | Europe/Rome it |                 |  |
| $\equiv$ | <b>CORSICA FERRIES</b> | https://www.corsica-ferries.it/    | Europe/Rome it |                 |  |
| Ξ        | <b>TOREMAR</b>         | https://www.toremar.it             | Europe/Rome it |                 |  |
| $\equiv$ | <b>TIRRENIA</b>        | https://www.tirrenia.it/           | Europe/Rome it |                 |  |
| ≡        | <b>BLU NAVY</b>        | https://blunavytraghetti.com/      | Europe/Rome it |                 |  |
|          |                        |                                    |                |                 |  |
|          |                        | 7 agencies total                   |                |                 |  |

Figure 3 – Tableau Agence : liste des compagnies maritimes qui offrent le service à passagers

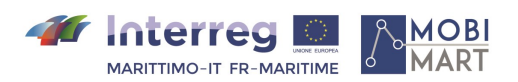

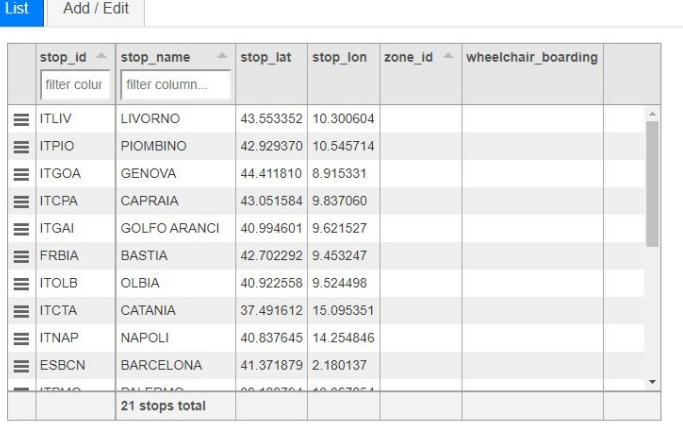

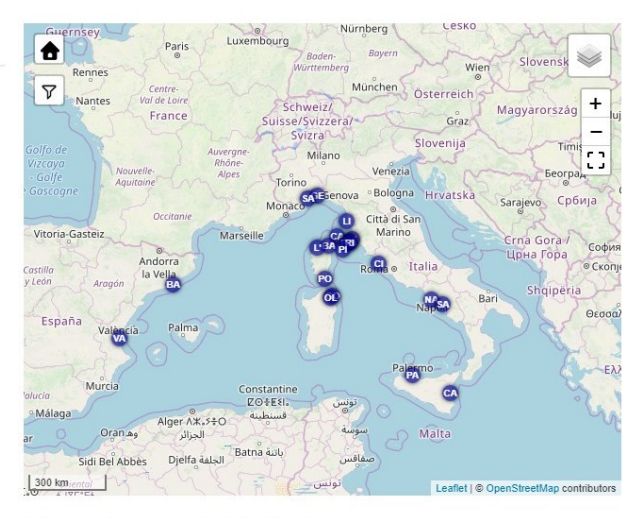

Note: Auto-zooming-in or out is disabled because it was disorienting users while mapping. You can use +/- keys after clicking once on the map to quckly zoom

#### Figure 3 – Tableau Arrêts : détails des ports d'origine et des destinations des routes

|          | N              | route id                                   | route short name    | route long name                        |      | route type route color route text color agency id |                       |
|----------|----------------|--------------------------------------------|---------------------|----------------------------------------|------|---------------------------------------------------|-----------------------|
|          |                | filter by id                               | filter by name      | filter by name                         |      |                                                   |                       |
| Ξ        |                | MOBY-ITLIV-FRBIA                           | <b>ITLIV-FRBIA</b>  | LIVORNO-BASTIA                         | 1000 |                                                   | <b>MOBY</b>           |
| $\equiv$ | $\overline{2}$ | TOREMAR-ITLIV-ITCPA                        | <b>ITLIV-ITCPA</b>  | LIVORNO-CAPRAIA                        | 1000 |                                                   | <b>TOREMAR</b>        |
| Ξ        | 3              | TIRRENIA-ITLIV-ITCAG                       | <b>ITI IV-ITCAG</b> | LIVORNO-CAGLIARI                       | 1000 |                                                   | <b>TIRRENIA</b>       |
| $\equiv$ | $\Delta$       | TIRRENIA-ITLIV-ITCAG                       | <b>ITLIV-ITCAG</b>  | LIVORNO-CAGLIARI                       | 1000 |                                                   | <b>TIRRENIA</b>       |
| Ξ        | 5              | MOBY-ITLIV-ITOLB                           | <b>ITLIV-ITOLB</b>  | LIVORNO-OLBIA                          | 1000 |                                                   | <b>MOBY</b>           |
| Ξ        | 6              | MOBY-ITLIV-ITOLB                           | <b>ITLIV-ITOLB</b>  | LIVORNO-OLBIA                          | 1000 |                                                   | <b>MOBY</b>           |
| Ξ        |                | MOBY-ITLIV-ITOLB                           | <b>ITLIV-ITOLB</b>  | LIVORNO-OLBIA                          | 1000 |                                                   | <b>MOBY</b>           |
| $\equiv$ | 8              | GRIMALDI LINES-ITLIV-ITCTA                 | <b>ITLIV-ITCTA</b>  | LIVORNO-CATANIA                        | 1000 |                                                   | <b>GRIMALDI LINES</b> |
| Ξ        | 9              | SARDINIA FERRIES-ITLIV-FRBIA   ITLIV-FRBIA |                     | LIVORNO-BASTIA                         | 1000 |                                                   | SARDINIA FERRIES      |
| $\equiv$ | 10             | SARDINIA FERRIES-ITLIV-FRBIA ITLIV-FRBIA   |                     | LIVORNO-BASTIA                         | 1000 |                                                   | SARDINIA FERRIES      |
|          |                | CADDINA FEDDIEC ITI ILEDDIA                | H1 H1 H1 F1 H1 A    | <b>UCONO BAOTIA</b><br>28 routes total | 1000 |                                                   | GADDINIA FEDDIEO      |

Figure 4 – Tableau Routes : détail de la connexion maritime entre origine et destination

#### **3. Résultats du test des feed GTFS**

L'outil GTFS Manager permet de visualiser les itinéraires des ferries sur des cartes OpenStreetMap (OSM) dont la caractéristique principale est de proposer des données géographiques librement utilisables avec la seule contrainte de citer la source.

En effet, en cliquant sur « Tool », dans la barre en haut de la page d'accueil, s'ouvre un menu déroulant à partir duquel on peut sélectionner le lien « Default Route Sequence » qui redirigera l'utilisateur sur la fiche qui visualise sur la carte la connexion maritime, y compris la direction de voyage indiquée par un flux de flèches, inhérent à la route spécifiée par l'utilisateur.

Got another data source of point locations? Scegli file Nessun file selezionato Load databank

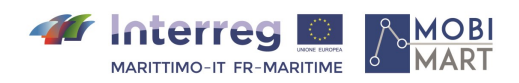

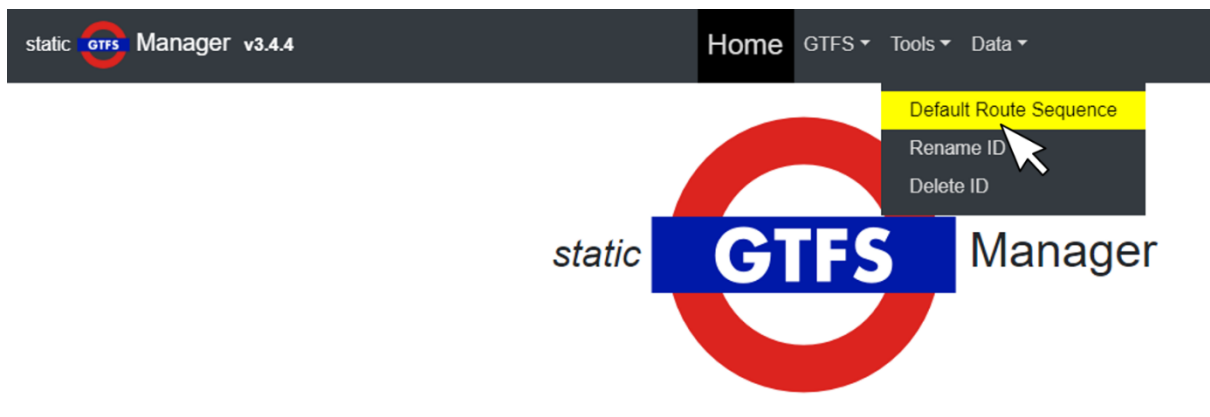

An open source tool for managing and creating public transit schedules data in static GTFS format.

Figure 5 – Outil pour la visualisation des GTFS sur la carte

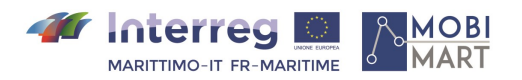

Les images de quelques connexions maritimes présentes sur la plateforme MOBIMART avec les ports d'origine Livourne et Piombino sont montrées ci-dessous.

#### Figure 6 – Connexion Livourne – Capraia

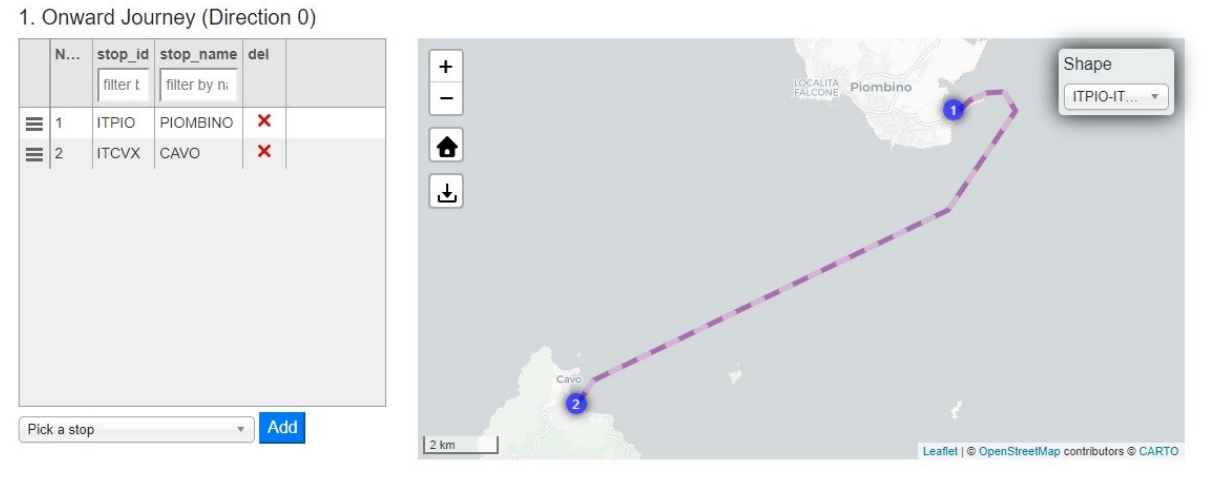

Figure 7 – Connexion Livourne – Cavo

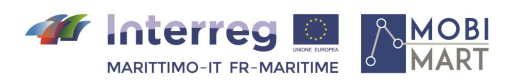

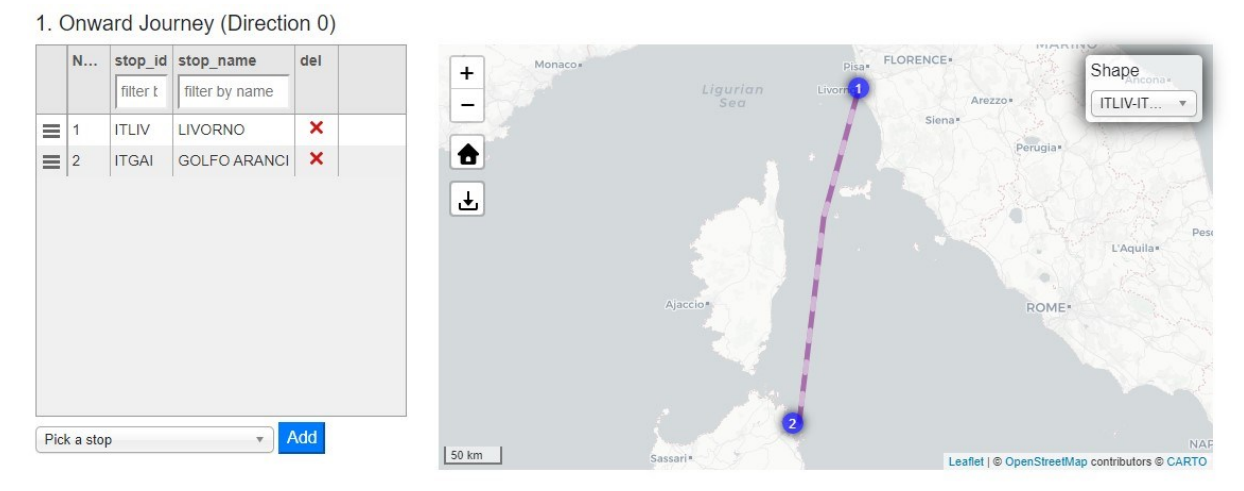

Figure 8 – Connexion Livourne - Golfo Aranci

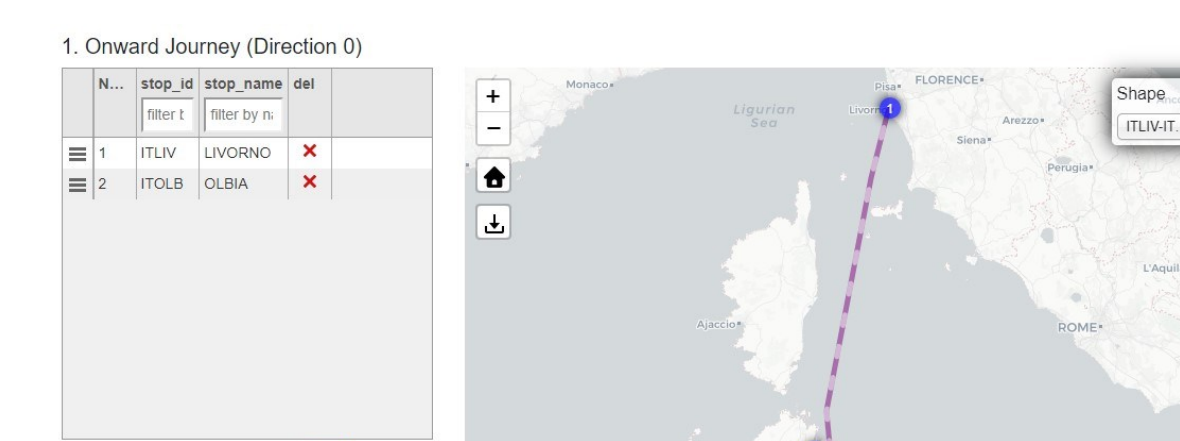

50 km

Figure 9 – Connexion Livourne – Olbia

 $\ast$  ]

Pick a stop

Add

 $H \otimes O_F$ 

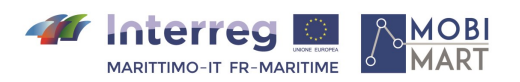

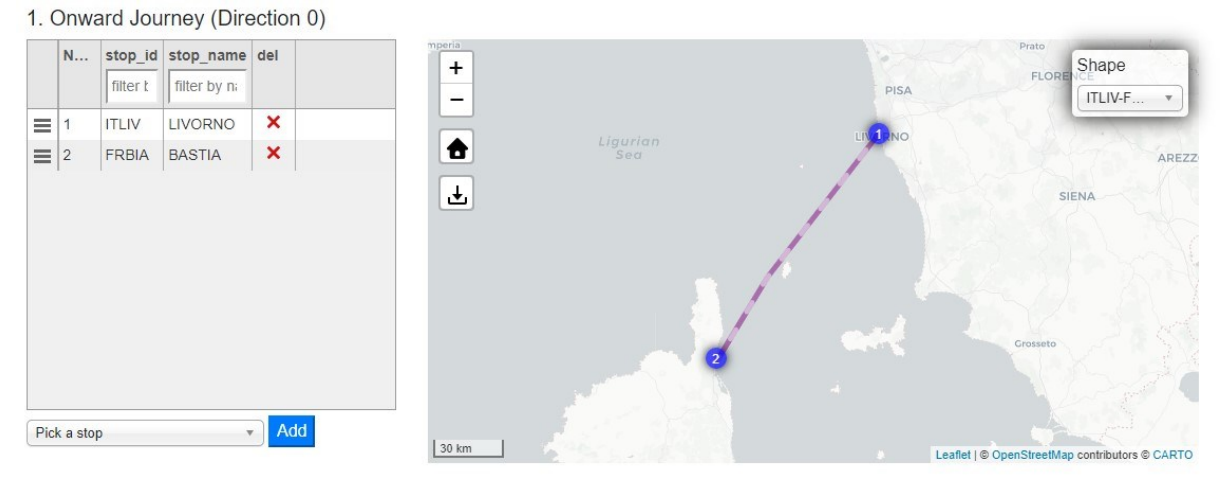

Figure 10 – Connexion Livourne – Bastia

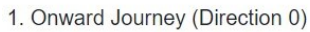

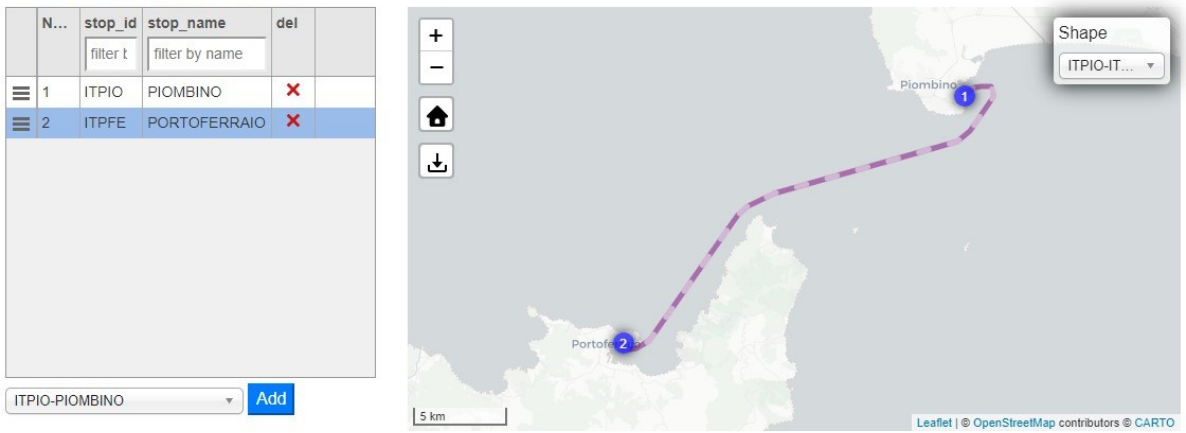

Figure 11 – Connexion Piombino – Portoferraio

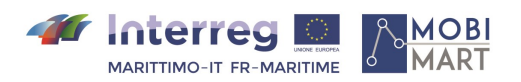

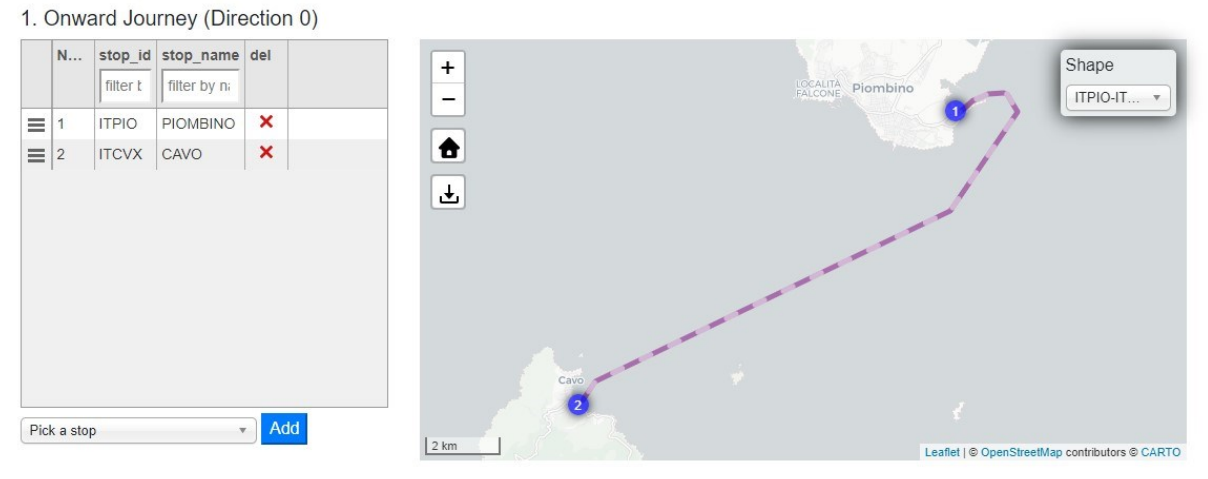

Figure 2 – Connexion Piombino – Cavo

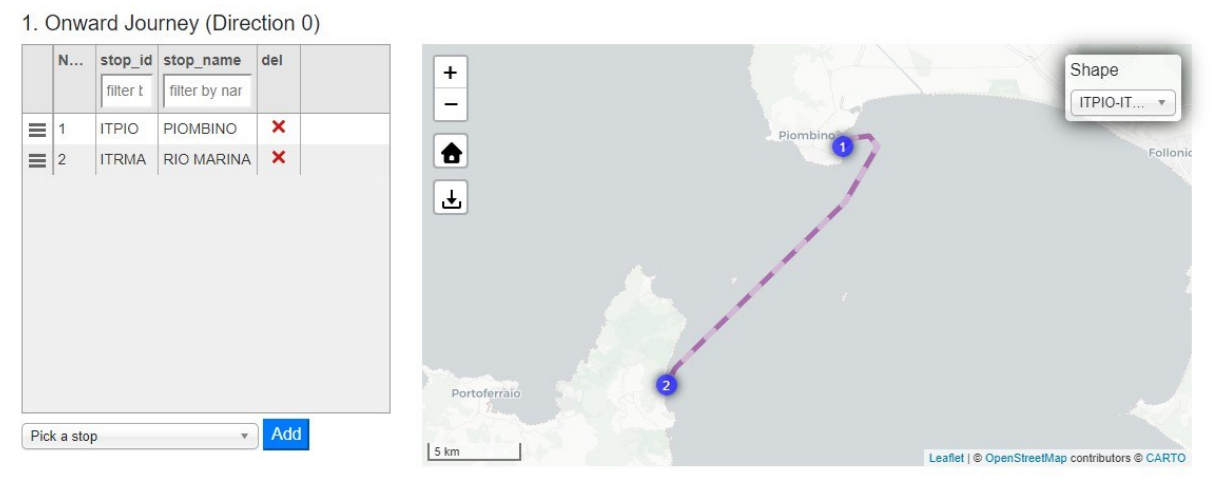

Figure 13 – Connexion Piombino – Rio Marina

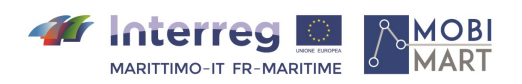

# **4. Conclusions**

L'objectif de cette phase était de tester le fonctionnement de la plateforme MOBIMART, un résultat largement atteint et soutenu par les tests décrits en détail dans les chapitres précédents.

Le résultat positif des tests prépare la prochaine étape qui prévoit l'intégration des fichiers GTFS au sein de la plateforme interrégionale de transport public, au moyen des API, compte tenu de la nécessité de fournir des données correctes et donc régulièrement utilisables par les différentes catégories d'utilisateurs qui voudront accéder à la base de données portuaires au moyen de formats immédiatement utilisables.

Lorsque les données en question seront disponibles sur la plateforme de transport public, il sera alors possible de planifier un voyage transfrontalier de l'Italie vers la France en utilisant une seule plateforme d'infomobilité. Cette plateforme représente un point de départ pour la mise en place de services intégrés du type « Mobility as a Service » (MaaS), qui permettent d'acheter un seul billet pour un voyage, en assurant la sécurité totale de la transaction, et qui utilisent également des moyens de transport complètement différents les uns des autres (voyage intermodal).

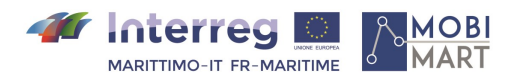